#### ZESZYTY NAUKOWE POLITECHNIKI ŚLĄSKIEJ 1996

Seria: INFORMATYKA z. 31 Nr kol. 1348

Dorota PIERZCHAŁA Krzysztof PIERZCHAŁA

# **INFORMIX-NewEra JAKO ŚRODOW ISKO DO TWORZENIA APLIKACJI BAZ DANYCH**

Streszczenie. Artykuł zawiera opis pakietu programów INFORMIX-NewEra. Zaprezentowano możliwości techniczne poszczególnych narzędzi wchodzących w skład tego pakietu. Omówiono funkcjonalność graficznych narzędzi do rozwoju aplikacji baz danych ViewPoint Pro, uwzględniając funkcje do administrowania bazą danych oraz funkcje umożliwiające konstruowanie prostych aplikacji. Przedstawiono również specyfikę pisania bardziej złożonych graficznych, obiektowych aplikacji przy pomocy programów Window Painter i Application Builder.

### **INFORMIX-NewEra AS AN ENVIRONMENT FOR CREATION DATABASE APPLICATIONS**

Summary. This paper contains description of programm package INFORMIX-NewEra. Technical possibilities of individual tools from this package are presented. Functionality of ViewPointPro - graphical tool for developing database application, including functions for administering databases and functions for creation simple applications are discussed. The specifity of creation more complexed graphical object oriented applications using programms Window Painter and Application Builder are described.

# **INFORMIX-NewEraALS DIE ENTWICKLUNGSUMGEBUNG ZUR ERSTELLUNG VON DATENBANKANWENDUNGEN**

Zusammenfassung. Der Artikel enthält eine Beschreibung des Programmpakets INFORM IX-NewEra. Technische Möglichkeiten einzelner Elemente des Pakets wurden präsentiert. Man hat die Nützlichkeit des graphischen Programms zur Entwicklung von Datenbankanwendungen VievvPointPro unter Berücksichtigung der Funktionen für die Datenbankverwaltung und für die Erstellung von einfachen Anwendungen besprochen. Die Programme: Window Painter und Application Builder für die Erstellung von mehr komplexen graphischen objektorientierten Anwendungen wurden auch dargestellt.

# **1. W prowadzenie**

Funkcjonalność systemu zarządzania bazą danych jest zależna nie tylko od siły samego serwera (motoru) bazy danych, ale również od oprogramowania umożliwiającego korzystanie z tego serwera w sposób bezpośredni (zarządzanie bazą danych, zadawanie zapytań przez użytkownika) oraz od oprogramowania służącego do tworzenia aplikacji dla końcowego użytkownika, korzystającego z bazy danych. O ile serwery baz danych firmy Informix od dłuższego czasu należą do przodujących na świecie technologii w tym zakresie, o tyle brak było nowoczesnego narzędzia służącego do tworzenia aplikacji współpracujących z tymi serwerami, opartych na coraz popularniejszym graficznym interfejsie użytkownika (GUI-ang. Graphical User Interface). Lukę tę wypełniło nowe narzędzie - INFORMIX-NewEra, będące przedmiotem niniejszego opracowania.

Celem artykułu jest syntetyczne przedstawienie możliwości i funkcjonalności narzędzi wchodzących w skład pakietu INFORMIX-NewEra, bez dokonywania ich oceny oraz porównywania z innymi istniejącymi systemami. Wartościowanie systemu (poprzez porównanie z podobnymi narzędziami lub pod kątem ustalonych kryteriów) ma sens w świetle konkretnych zastosowań aplikacyjnych, dlatego autorzy pozostawiają to Czytelnikowi.

# **2. INFORM IX-NewEra - przegląd możliwości technicznych**

NewEra jest otwartym, graficznym, obiektowym środowiskiem, zaprojektowanym głównie do tworzenia aplikacji baz danych do pracy w architekturze klient-serwer. Dostępne są dwie wersje oprogramowania - dla MS Windows 3.1 oraz OSF/Motif (opracowanie dotyczy głównie pierwszej z nich). Środowisko to dostarcza szereg narzędzi programowania wizualnego: narzędzia do projektowania okien, budowy aplikacji, konwersacyjny debugger graficzny, moduł do administrowania bazą danych. U podstaw opisywanego środowiska znajduje się język INFORMIX-NewEra (zwany też 4GL++) - język łączący w sobie programowe konstrukcje strukturalne (proceduralne i nieproceduralne) z obiektowymi. NewEra udostępnia alternatywne rozwiązania dotyczące wykonywania programów napisanych w tym języku: generację kodu dla języka Visual C++ i jego kompilację (wówczas dodatkowo wymagane jest zainstalowanie MS Visual C++), bądź korzystanie z wersji interpretowanej zwanej pseudokodem (p-code).

W skład pakietu programistycznego INFORMIX-NewEra wchodzą przede wszystkim:

- moduł ViewPoint Pro zestaw projektowych narzędzi graficznych, stosowanych głównie do administrowania bazą danych, oraz generowania prostych aplikacji graficznych nie wymagających pisania kodu, opartych na własnym generatorze formatek i raportów (patrz Rozdział 3),
- generator okien (W indow Painter) stosowany w celu tworzenia i modyfikacji okien graficznych, składających się na interfejs użytkownika aplikacji (opis w Rozdziale 4),
- •konstruktor aplikacji (Application Builder), który dostarcza narzędzia do wykorzystania różnorodnych bloków konstrukcyjnych, składających się na aplikacje środowiska NewEra (Rozdział 5),
- konwersacyjny debugger graficzny, stosowany do identyfikacji i analizy błędów wykonania w pisanych programach,
- program InformixNet 5.x for Windows, umożliwiający realizację dostępu do baz danych Informix z aplikacji działających w MS Windows,
- lokalny serwer baz danych INFORMIX-SE 6.0 dla Windows.

#### **2.1. Obsługiwane systemy baz danych**

Bieżąca wersja INFORMIX-NewEra 1.1 dla Windows umożliwia dostęp do następujących baz danych firmy INFORMIX:

- INFORMIX-OnLine 5.x dla UNIX,
- INFORMIX-OnLine Dynamic Server 6.0 dla UNIX,
- INFORMIX-SE 5.x lub 6.x dla UNIX,
- INFORMIX-SE 5.x dla Windows NT,
- INFORMIX-SE 6.0 w wersji lokalnej, dostarczanej wraz z INFORMIX-NewEra.

W następnej wersji INFORMIX-NewEra ma zapewniać łączność z dużą liczbą relacyjnych baz danych innych producentów poprzez sterowniki baz danych zgodnych ze standardem ODBC, dostarczanych w pakiecie firmy Q+E Software.

Dostęp do baz danych na serwerach INFORMIX realizowany jest od strony klienta poprzez oprogramowanie INFORMIX-Net for Windows, wchodzące między innymi w skład INFORM IX-NewEra. Aby móc skorzystać z większości opisywanych narzędzi, należy najpierw ustalić parametry połączenia z bazą danych przy pomocy programu setnet (rys. 1).

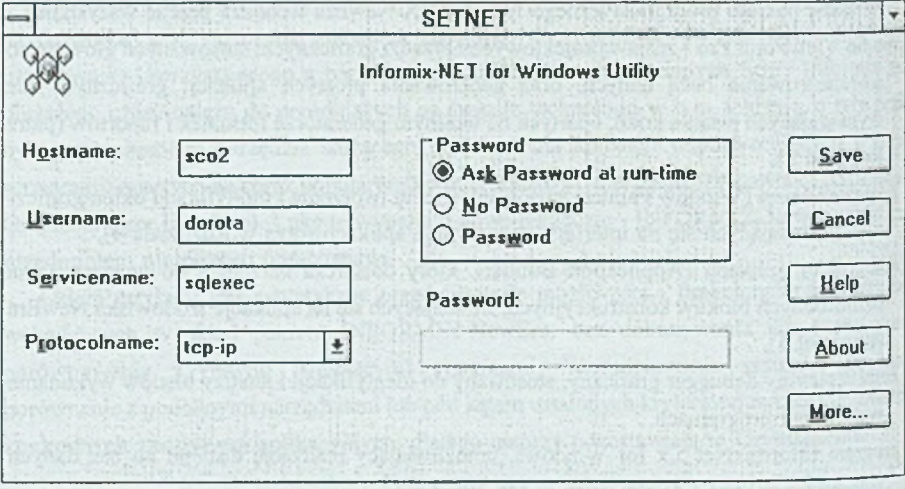

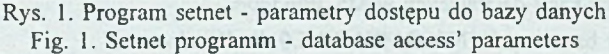

Ustawienia wybrane w tym programie zapisywane są do pliku *informix.ini*, który jest czytany przy każdej próbie połączenia z bazą danych. Z poziomu programu setnet istnieje również możliwość nadania wartości parametrom bazy danych zwykle określanym za pomocą zmiennych środowiska, takim jak format daty, ścieżka do bazy danych. Można do nich dotrzeć przez wybór opcji more. Aby korzystać z lokalnego serwera bazy danych, wchodzącego w skład INFORMIX-NewEra, w miejsce przeznaczone na nazwę hosta powinno być wpisane słowo *local.*

# **3. INFORMIX-NewEra ViewPoint Pro**

Jeden z podstawowych programów pakietu INFORMIX-NewEra to ViewPoint Pro, będący kompletnym zestawem graficznych narzędzi do rozwoju aplikacji, tworzący proste w obsłudze nie wymagające kodowania środowisko programistyczne do pisania prostych aplikacji służących do prezentacji i modyfikacji danych z bazy danych. Program INFORMIX-NewEra ViewPoint Pro posiada dwa zestawy funkcji: jeden to narzędzia dla programisty (edytor formularzy, raportów, generator zapytań i konstruktor ekranów aplikacji), drugi natomiast zawiera narzędzia do administrowania bazą danych (graficzny konstruktor schematów, konstruktor perspektyw SuperVicw i edytor SQL). Po uruchomieniu omawianego programu wyświetlane jest okno zawierające menu, którego zawartość odpowiada wybranemu zestawowi funkcji (z menu *File): System Admin Tools* lub *Development Tools.*

### **3.1. Administrowanie bazą danych przy pomocy INFORMIX-NewEra ViewPoint Pro**

Jednym z podstawowych narzędzi w zestawie funkcji dla administratora bazy danych jest tzw. *DBA Control Panel* składający się z konstruktora schematów (*Schema Builder)* oraz z konstruktora perspektyw SuperView. Konstruktor schematów umożliwia użytkownikom o odpowiednich prawach tworzenie i usuwanie baz danych i modyfikację ich schematów za pośrednictwem interfejsu graficznego. Dostępne jest narzędzie umożliwiające tworzenie nowych tablic w bazie danych użytkownikom nie znającym języka SQL, z wyświetlanym na bieżąco słownikiem typów danych. Po utworzeniu tablicy wyświetlane jest okno zawierające informacje przechowywane w katalogach systemowych (rys. 2).

294 D. Pierzchała, K. Pierzchała

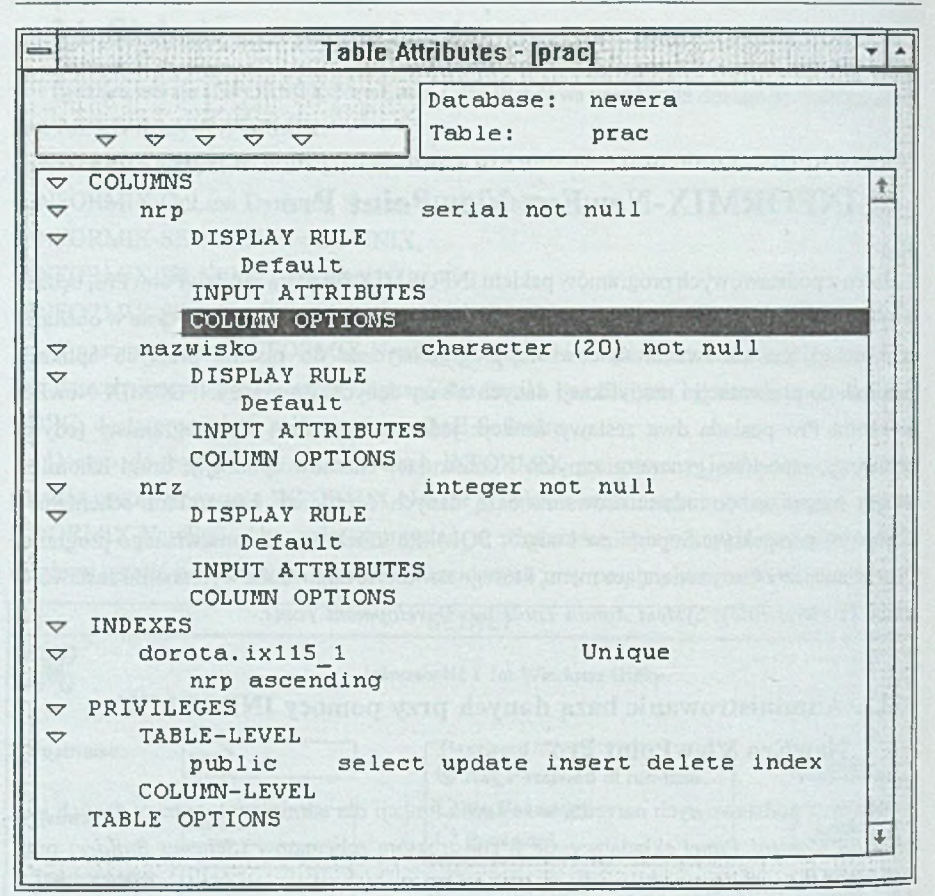

Rys. 2. Edytor atrybutów tablicy Fig. 2. Table attributes' editor

Pracując z graficznym interfejsem konstruktora schematów, użytkownik ma do wyboru szereg pól dialogowych przewidzianych do realizacji stosownych zadań. Na przykład po wybraniu pola dialogowego uprawnień można przeglądać i zmieniać uprawnienia użytkowników do baz danych, tablic lub kolumn. Można też definiować atrybuty (wzorce) wyświetlania lub wprowadzania danych, które potem staną się wzorcami domyślnymi dla wszystkich perspektyw SuperView zbudowanych na bazie określonej tablicy lub kolumny. Atrybuty w prowadzania danych do pola to sposób przejścia do następnego pola, rozmiar pola, wielkość liter, brak możliwości edycji pola przez użytkownika, sprawdzanie warunków poprawności, obowiązek wpisania wartości niepustej do pola, wartość domyślna oraz format wyświetlania.

Za pomocą dostępnych tu narzędzi można również wprowadzać aliasy tablic i kolumn, etykiety i tytuły pól oraz komentarze do schematu bazy danych.

Dla użytkowników chcących wykonywać czynności administratorskie w sposób tradycyjny (za pomocą instrukcji w języku SQL) - przygotowane jest narzędzie pod nazwą *SOLDirect Eniry* umożliwiające wykonywanie bezpośrednio instrukcji tego języka i przedstawiające rezultaty wykonanych operacji.

#### **3.2. Konstruktor SuperVievv**

SuperView jest specjalnym rodzajem perspektywy, przechowywanej w dodatkowych tablicach systemowych, który może być wykorzystywany przez wszystkie produkty rodziny NewEra. SuperView jest perspektywą budowaną na bazie fragmentu schematu bazy danych (jednej lub kilku tablic) zawierającą następujące informacje:

• nazwy tablic wchodzących w skład perspektywy,

- •związki pomiędzy tablicami w ramach SuperView (złączenia zwykłe lub rozszerzone, rodzaje złączeń: 1-do-l, l-do\_wiele, l-do-0-lub\_wiele itd.),
- kolumny łącznikowe (dopuszczalne są złączenia dokonywane na podstawie zawartości kilku kolumn),
- kolumny umieszczane w perspektywie oraz ich kolejność,
- aliasy, etykiety i tytuły kolumn,
- · atrybuty wprowadzania danych (mogą się różnić od oryginalnych atrybutów kolumn),
- · uprawnienia użytkowników do wyszukiwania i wprowadzania danych w SuperView,
- ograniczenia zasobów systemu wykorzystywanych przez jednego użytkownika, co zapobiega pochłanianiu zasobów' przez jedno duże zapytanie,
- wykorzystywane poziomy izolacji,
- domyślne uporządkowanie danych.

Odpowiednie zdefiniowanie perspektyw SuperView i wykorzystanie ich zarówno w INFORMIX-NewEra ViewPoint Pro, jak i edytorze okien INFORMIX-NewEra upraszcza i skraca proces tworzenia aplikacji przez programistę potrzebny na kreowanie interfejsu użytkownika.

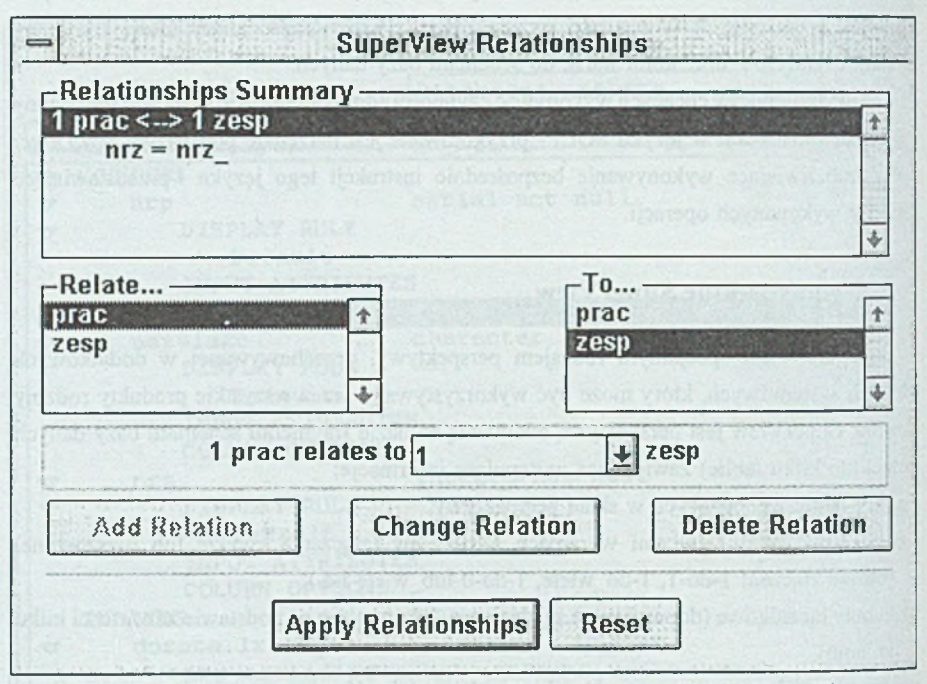

Rys. 3. Definiowanie związków między tablicami w perspektywie SuperView Fig. 3. Relationship between tables definition in SuperView view

W procesie budowania perspektywy SuperView konieczne jest wskazanie tablic bazy danych, z których będzie korzystał użytkownik, zdefiniowanie związków między tymi tablicami oraz podanie kolumn łącznikowych (rys.3). W SuperView, na które składa się więcej niż jedna tablica, obowiązuje hierarchia nadrzędny-podrzędny (master-detail), z jedną tablicą nadrzędną i jedną lub kilkoma podrzędnymi. Definiowany związek między tablicami dotyczy nie rzeczywistych połączeń w bazie danych (1-do-1, 1-do-wiele itd.), a połączeń, jakie będą zobrazowane na formatkach, będących wynikiem SuperView. W SuperView zawsze będzie zawarty jeden rekord nadrzędny i zero, jeden lub wiele rekordów podrzędnych i tylko takie związki dają się zdefiniować. W pokazanym na rys. 3 przykładzie perspektywa zawierać będzie informacje na temat pracowników i zespołów, w których pracują zbudowane na podstawie dw óch tablic *(prac* i *zesp).* Nadrzędną tablicą jest tablica *prac,* podrzędną tablica *zesp.* W tym przypadku, mimo że związek między tablicami *prac* i *zesp* w bazie danych to związek wiele-do-1, to w ramach SuperView musimy go zdefiniować jako 1-do-l. Ważną cechą SuperViews jest fakt, iż tworzone są one "statycznie", to znaczy na podstawie schematu

bazy danych aktualnego w momencie tworzenia perspektywy. Modyfikacja schematu bazy wymaga dodatkowo modyfikacji i uaktualnienia perspektyw SuperView.

### **3.3. Graficzne narzędzia programistyczne w INFORMIX-NewEra ViewPoint Pro**

NewEra ViewPoint Pro w zestawie funkcji *Development Tools* zawiera cztery podstawowe komponenty potrzebne do tworzenia aplikacji baz danych:

- \* graficzny edytor formatek (z możliwością bezpośredniego wprowadzania i wyszukiwania danych),
- \* graficzny generator raportów,
- \* generator zapytań,
- •konstruktor prostych aplikacji wykorzystujących wygenerowane formatki, raporty i zapytania.

Edytor formatek ViewPoint Pro umożliwia użytkownikowi tworzenie formularzy, których można używać do wykonywania zapytań, przeglądania, wprowadzania i modyfikacji danych w bazie bez konieczności pisania kodu. Na formatce użytkownik może umieszczać pola bezpośrednio na podstawie zawartości tablic bazy danych lub zdefiniowanych wcześniej perspektyw SuperView. Jeśli zastosowana perspektywa SuperView specyfikuje związek nadrzędny-podrzędny I-do-wiele, automatycznie włączane są do formularza tablice przewijalne, w których umieszczane są pola tablic podrzędnych. Istnieje również możliwość umieszczenia na formatce pól nie związanych bezpośrednio z bazą danych, w których wyświetlane będą na przykład wyniki wyrażeń i funkcji operujących na innych danych. Użytkownik ma do dyspozycji kilka zestawów gotowych funkcji (m.in. statystycznych, matematycznych, logicznych, biznesowych, systemowych oraz operujących na danych tekstowych i danych typu data/czas). Do formatek można również dołączać gotowe elementy sterowania, do których należą przyciski relizujące zapytania (np. *New Query, Get Data),* do nawigowania po bazie danych (np. *Next, Previous, First, Last)* oraz do wprowadzania danych (•Vew *Record, Delete Record, Apply Record).* Po utworzeniu formularza może on natychmiast zostać użyty do wprowadzania danych, przeglądania lub wyszukiwania informacji, może też być wykorzystany w aplikacji tworzonej przy pomocy INFORMIX-NewEra ViewPoint Pro. Mankamentem tworzonych przy pomocy Viewpoint Pro formularzy jest ich szata graficzna, znacznie odbiegająca od większości aplikacji MS Windows. Istnieje możliwość zmiany "yglądu formatek i pól przez użytkownika za pom ocą dostępnej palety narzędzi, jednak jest to zajęcie czasochłonne. Podobne narzędzia innych producentów generują formularze <sup>0</sup> estetyce bardziej zbliżonej do przyjętej dla aplikacji pracującej pod kontrolą systemu MS Windows.

Zintegrowany generator raportów INFORMIX-NewEra ViewPoint Pro pozwala na zautom atyzow anie procesu tworzenia i drukowania raportów w postaci graficznej. Podobnie jak w przypadku formularzy domyślna struktura raportu może być generowana na podstawie opisu perspektywy' SuperView. Dane umieszczane w raporcie zależą od SuperView, struktury raportu oraz od dołączonego do niego zapytania. Istnieje możliwość grupowania danych, umieszczania podsumowań i wyników zdefiniowanych obliczeń oraz możliwość podglądu wydruku.

N arzędziem bardzo przydatnym do tworzenia formatek i raportów, służącym także do bezpośredniego odpytyw ania bazy danych, jest konstruktor zapytań *(Query Builder).* Zapytania sa w nim tworzone i generowane na podstawie otwartego formularza typu *Ouery By Form.* Form ularz ten może posiadać strukturę jednej z tablic w bazie lub perspektywy SuperView. Zapytania umożliwiają użytkownikowi przez określenie kryteriów wyboru zdefiniowanie podzbioru danych, które mają być uzyskane z bazy danych. Bardziej złożone zapytania można tworzyć drogą składania prostszych zapytań przy pomocy tzw. *Query Cards* (kart zapytań, mających znaczenie alternatywy warunków) oraz *Query Steps* (kroków zapytań, poszczególnych faz zapytań zawężających spektrum poszukiwań). W celu wspomożenia użytkownika w śledzeniu realizacji skomplikowanych zapytań, z wieloma kartami i krokami, zaprojektowany został tryb graficznie obrazujący treść zapytań zwany *Query Overview.* Istnieje możliwość sparametryzowania zapytań tak, aby użytkownik za każdym razem mógł wpisywać szukane wartości. Zapytanie można zachować jako samodzielny obiekt nadając mu nazwę, lub może ono stanowić integralną część formatki bądź raportu.

INFORMIX-NewEra ViewPoint Pro oferuje również możliwość tworzenia własnych aplikacji w oparciu o gotowe formatki i raporty. Tworzenie aplikacji za pomocą konstruktora prostych aplikacji nie wymaga pisania kodu, polega tylko na wybieraniu narzędzi spośród gotowych zestawów za pom ocą myszy. Aplikacja może zawierać wiele okienek (jedno początkowe i kilka dodatkowych), w okienkach można umieszczać przyciski nawigacyjne potrzebne do zrealizowania przejść między poszczególnymi oknami, a także do otwierania i zamykania przygotowanych formularzy, raportów i zapytań. Konstruktor prostych aplikacji posiada narzędzie do importu menu i formatek znakowych pochodzących z narzędzi poprzedniej generacji INFORMIX-SQL do graficznego środowiska ViewPoint Pro.

# **4. INFORMIX-NewEra Window Painter**

Podstawow ym narzędziem służącym do tworzenia bardziej złożonych graficznych aplikacji baz danych w pakiecie INFORMIX-NewEra jest program Window Painter. Jego zadaniem jest zminim alizowanie czasu i wysiłku wymaganego do budowania aplikacji poprzez generowanie gotowych, typow ych fragm entów kodu związanego z obsługą dostępu do bazy danych, pozostawiając jednak użytkownikowi możliwość dopisywania własnego, zoptymalizowanego pod kątem konkretnych zastosowań, kodu w nowym, obiektowo zorientowanym języku programowania.

Projektow anie aplikacji program ista rozpoczyna od skojarzenia jej z w ybraną przez siebie bazą danych. Istnieje możliwość niewyspecyfikowania nazwy bazy danych w opcjach aplikacji, jednak konsekwencją tego faktu będzie brak dostępu do wielu ułatwień związanych z dostępem do bazy.

Za pomocą generatora okien można umieszczać w aplikacji obiekty graficzne charakterystyczne dla systemu Windows (takie jak przyciski, listy, pola tekstowe, itp.), dostarczane przez paletę narzędzi. W tym samym czasie okno kodu daje możliwość ręcznego wpisywania kodu przeznaczonego do obsługi zdarzeń związanych z tworzonymi obiektami na ekranie.

### **4.1. M oduł SuperTable**

Oprócz standardowych obiektów MS Windows, oprogramowywanych od początku do końca przez samego programistę, Window Painter oferuje obiekty zwane SuperTable, automatyzujące wiele czynności wymaganych przy realizacji dostępu do informacji z bazy danych. Obiekty te dostępne są w dwóch postaciach:

• "postać sw obodna" um ieszczająca pola z bazy danych w polach tekstowych, które m ogą być dowolnie um ieszczane przez użytkownika w obrębie okna, typowa dla przedstawiania w oknie zawartości pojedynczych rekordów,

• "postać kratowa" udostępniająca przew ijalną tablicę wierszy z bazy danych.

Obie postaci SuperTable pozw alają użytkownikowi na przeszukiwanie i modyfikację bazy danych. Dla obu typów sterowania SuperTable dostępna jest także pewna liczba standardowych predefiniowanych przycisków umożliwiających realizację podstawowych operacji na danych w bazie danych. Przyciski te mogą być rozmieszczane swobodnie w obrębie okna.

Zawartość SuperTable to przede wszystkim pola zwane SuperFields, z których każde jest związane z odpowiednią kolumną bazy danych. SuperTable powstaje bowiem bezpośrednio na podstawie schematu baz danych lub SuperView, przygotowanej za pomocą INFORMIX-NewEra ViewPoint Pro (rys. 4).

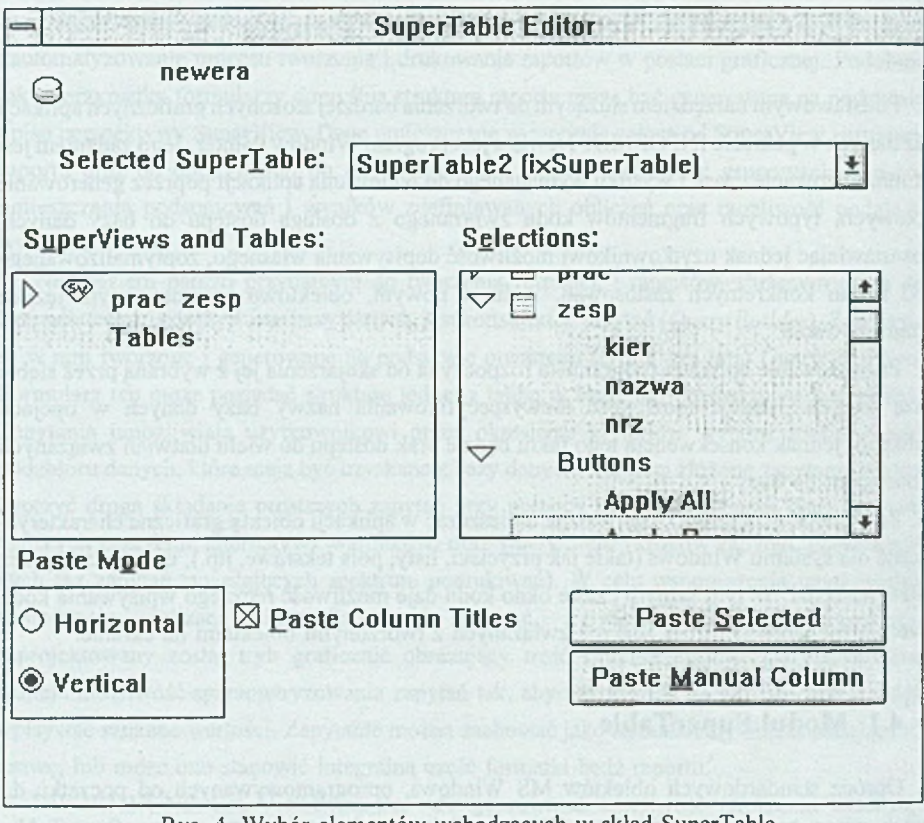

Rys. 4. W ybór elementów wchodzących w skład SuperTable Fig. 4. Choice of eements included in SuperTable

W ygląd typowego okna powstałego po zdefiniowaniu SuperTable i przestawieniu pól na ekranie przedstawia rys. 5. Konstruktor SuperTable usiłuje rozmieścić wszystkie wybrane obiekty w oknie, lecz nie dopasowuje rozmiarów okna do liczby i wielkości jego komponentów. Dlatego zdarza się, że przyciski domyślnie umieszczane są przez generator jeden na drugim.

INFORMIX-NewEra jako środowisko do tworzenia aplikacji baz danych

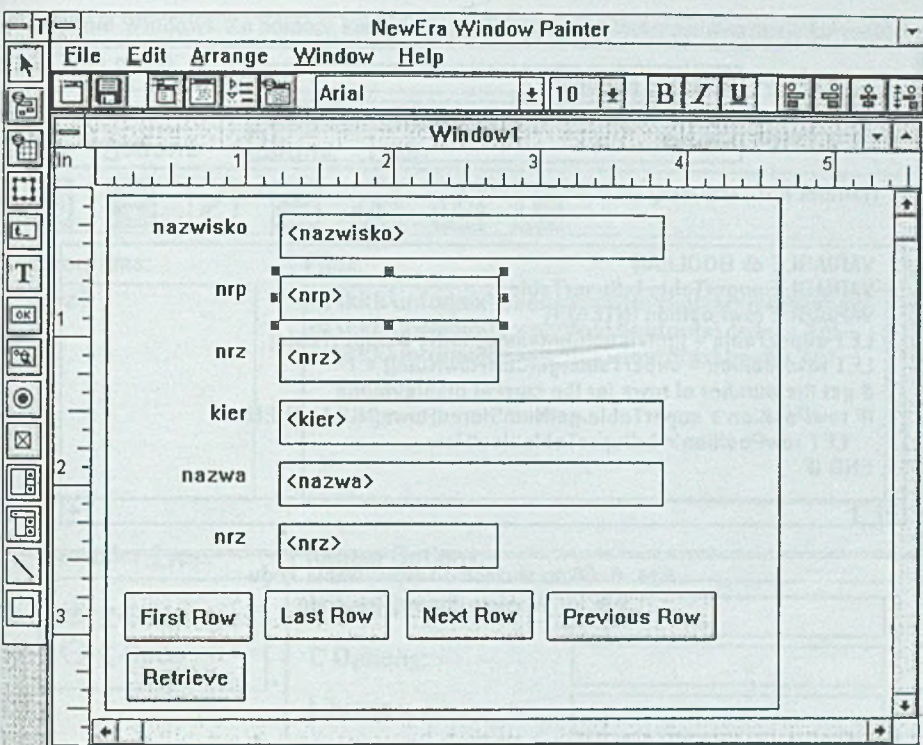

Rys. 5. Wygląd SuperTable na formatce Fig. 5. SuperTable's look on the form

Każdy z umieszczonych na ekranie przycisków posiada wygenerowany kod, który może być przez program istę modyfikowany, tak jak kod każdego zwykłego obiektu, nie będącego składnikiem SuperTable (rys. 6).

301

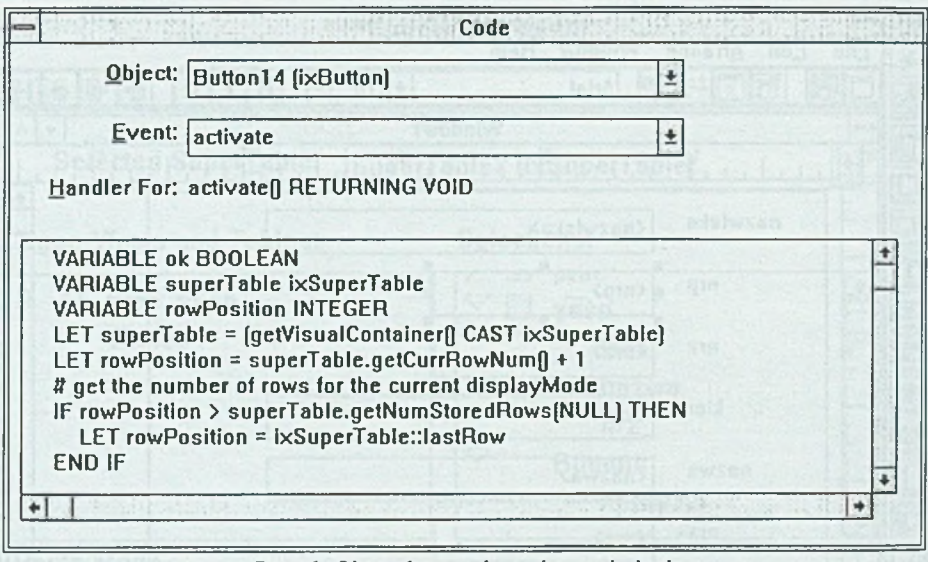

Rys. 6. Okno służące do wpisywania kodu Fig. 6. Window for writing code

Program iście znającemu podobne narzędzia innych firm może tu brakować kontekstowego słownika instrukcji i funkcji nowego języka programowania oraz sprawdzania poprawności wpisywanego kodu. Jednak w stosunku do narzędzi poprzedniej generacji (INFORMIX-4GL) program ista może liczyć na znacznie lepszą pomoc dostępną na bieżąco w programie. Nie jest to co prawda pomoc w pełni kontekstowa, ale jej organizacja umożliwia znalezienie potrzebnych informacji.

# **5. K onstruktor aplikacji (Application Builder)**

Konstruktor aplikacji zapewnia łatwy w użyciu interfejs graficzny służący do definiowania i zarządzania różnymi składnikami aplikacji, takimi jak: moduły kodu źródłowego, pliki z opisem w yglądu okien *WIF,* biblioteki klas, znajdującymi się w składnicy aplikacji. Duża aplikacja zawiera często wiele projektów, składających się z kolei z wielu programów. Za pom ocą konstruktora aplikacji można zdefiniować różne etapy projektu aplikacji (rys. 7). Na podstawie tej definicji tworzony jest automatycznie plik skryptu, zgodny z narzędziem *nmake*

w systemie Windows. Za pomocą konstruktora użytkownik ustala stosowną opcię kompilacji kod C lub p-kod.

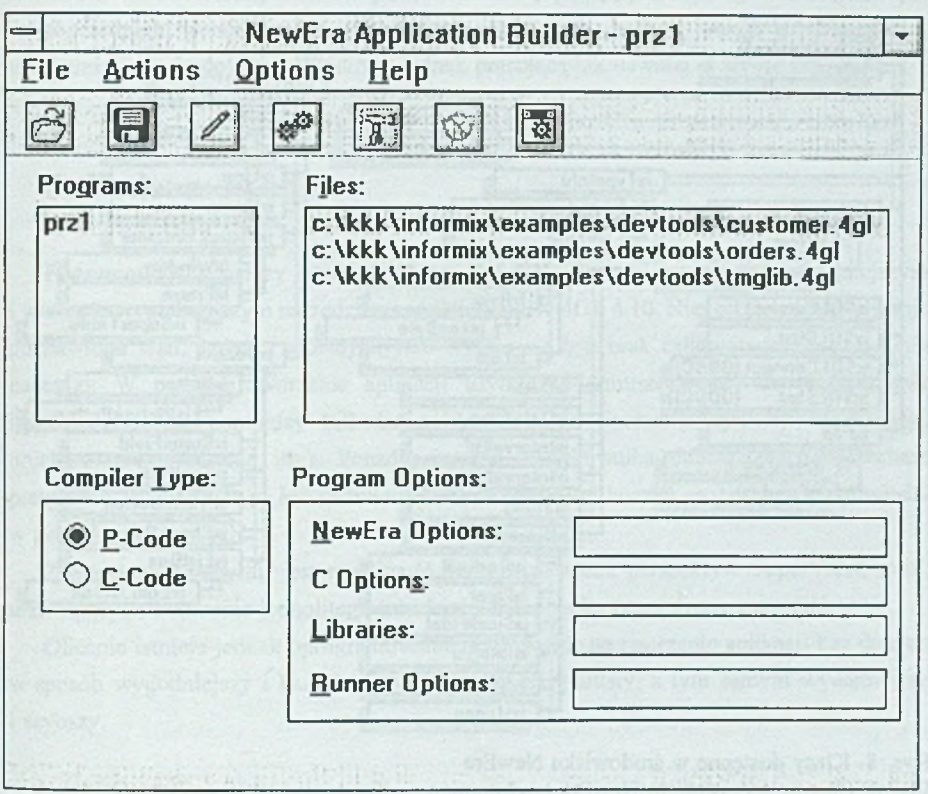

Rys. 7. Definiowanie struktury projektu w konstruktorze aplikacji Fig. 7. Definition of project's structure in Applicatin Builder

# **6. Biblioteki klas w środowisku NewEra**

Biblioteki klas są podstawowymi blokami do budowy dowolnej aplikacji w środowisku NewEra. Mogą one być definiowane przez programistę, dostarczane przez firmę Informix lub innych wytwórców oprogramowania. Biblioteki klas są tworzone w języku NewEra za pomocą instrukcji CLASS, lub poprzez włączenie istniejących bibliotek języka C lub C++ do środowiska programowego NewEra. W pakiecie NewEra dostępnych jest kilka bibliotek klas dostarczonych przez producenta. Zawierają one bibliotekę klas wizualizacyjnych dla Windows (VCL) i dwie biblioteki klas łączności między systemami (CCL/INFORMIX i CCL/ODBC).

Opis dostępnych w tych bibliotekach klas zawiera między innymi pomoc zawarta w programie Window Painter (rys. 8).

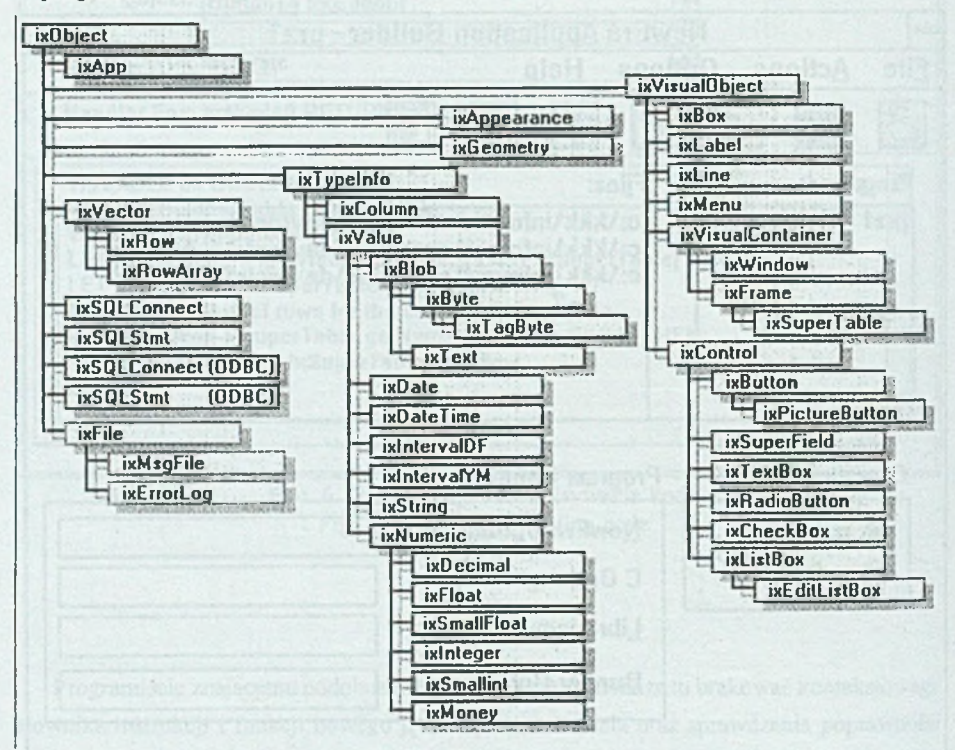

Rys. 8. Klasy dostępne w środowisku NewEra Fig. 8. Classes accessible in NewEra environment

### **7. Przegląd pozostałych narzędzi INFORM IX-NewEra**

Cały zestaw oprogramowania INFORMIX-NewEra zawiera, prócz wcześniej omówionych, cały szereg narzędzi uzupełniających, pomocnych przy tworzeniu aplikacji. Dostępny jest graficzny debugger, w którym można konwersacyjnie analizować i usuwać błędy w tworzonych aplikacjach. Debugger ten zawiera typowe funkcje, tzn.: sterowanie wykonywaniem pracującego programu, ustawianie punktów zatrzymania ("pułapek"), przeglądanie zawartości i definicji zmiennych.

Do kompilacji aplikacji jednomodułowych przeznaczony jest program o nazwie Source Compiler. Istnieją również programy służące do uruchamiania gotowych aplikacji.

#### INFORM IX-NewEra jako środowisko do tworzenia aplikacji baz danych 305

D ostępne są również narzędzia znane z poprzedniej generacji programów INFORM IX-4GL: DBImport, DBExport, DBSchema,itp., których użycie jest analogiczne jak w poprzednich wersjach. Jest też program DBAccess, będący wersją programu isql, uruchamianą w środowisku Windows, jednak pracującą jak dawniej w trybie znakowym.

### **8. Podsum owanie**

Podsum owując, należy stwierdzić, że INFORMIX-NewEra jest nowocześniejszym i znacznie wygodniejszym narzędziem niż INFORMIX-4GL 4.10. Nie jest to jednak aplikacja pozbawiona wad. Jedną z głównych wad wydaje się być brak całkowitego zintegrowania narzędzi. W procesie tworzenia aplikacji użytkownik zmuszony jest do uruchamiania i przełączania się pomiędzy kilkoma aplikacjami (do tworzenia aplikacji, kompilacji, uruchamiania, śledzenia itp,). Ponadto interfejs użytkownika odbiega od powszechnie przyjętych standardów w MS Windows. Użytkownika zaskoczyć może brak podpowiedzi w pełni kontekstowych.

Zaletą tego programu jest możliwość wykorzystywania perspektyw SuperView, m.in. ułatwiających tworzenie jednolitego interfejsu użytkownika przez grupy programistów.

Obecnie istnieje jednak oprogramowanie pozwalające na tworzenie aplikacji baz danych w sposób wygodniejszy i bardziej intuicyjny dla programisty, a tym samym wydajniejszy i szybszy.

### **LITERATURA**

- [1] Informix-NewEra Wersia 1.0 dla Microsoft Windows i OSF/Motif Technical Brief. Informix Software, Inc., 1994.
- [2] Informix-NewEra ViewPointPro Wersja 2.0 dla Microsoft Windows Technical Brief. Informix Software, Inc., 1994.
- [3] Microsoft Windows 3.1 Operating System. Microsoft Corporation, 1990-1992.
- [4] Dokumentacja elektroniczna pakietu Informix-NewEra.

Recenzent: Dr inż. Jerzy Grzywocz

Wpłynęło do Redakcji 5 kwietnia 1996 r.

#### **Abstract**

The possibilities of each programming tool included in programm package Informix-NewEra, which are graphical, object-oriented environment projected mainly for creating and developing applications for client-server architecture are described in the paper. Two sets of functions from ViewPointPro applications: databases' administration by means of graphical schema designer (Fig. 2) and using additional SuperView system tables and the second creating applications based on graphical forms and reports editors, graphical query generator and simple application designer are prasented. Tools for more complex applications' constructing - Window Painter and Application Builder are discussed, too.

Different programming techniques - writing object oriented code in new NewEra language and generating fragments of code using SuperTable module (Fig. 4, 5) are described.